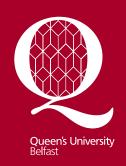

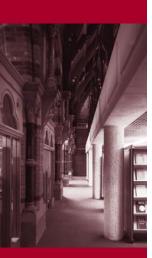

Information Services www.qub.ac.uk/lib

# Finding Information on Biological Sciences

### Introduction

This guide provides a brief introduction to sources of information for Biological Sciences. More detailed information is available from the Library website at <a href="https://www.qub.ac.uk/lib">www.qub.ac.uk/lib</a>.

For additional help, contact the **Biological Sciences Subject Librarian**, Angela Thompson in the Medical Library on the Royal Victoria Hospital site: <a href="mailto:a.m.thompson@qub.ac.uk">a.m.thompson@qub.ac.uk</a>, Tel: 028 90632595.

# Finding books and journals in the Library

Check the Library Catalogue **QCat** (<a href="http://library.qub.ac.uk/qcat">http://library.qub.ac.uk/qcat</a>) to find out what books and journals the Library holds and where they are shelved.

Most Biological Sciences books and journals are shelved on the **3<sup>rd</sup>** Floor of The McClay Library, although there will be some material relevant to Agri-Food and Land Use located in the **AFBI Library** at Newforge.

Books in heavy demand will be in the **Short Loan Collection** on the Ground Floor of the McClay Library.

There are **Reference Collections** on each floor of the McClay Library; reference books will have the prefix R/.

Please go to the Enquiry Desk on the relevant floor if you cannot find the item you are looking for.

### **Electronic books**

The Library has a growing collection of electronic books, all of which can be accessed via **QCat**. To search for e-books, select the **Advanced Keyword** search from the drop-down **Advanced Search** menu on the right of the **QCat** screen. You can then limit your search to **E-Books** under **Material Type**. Follow the link within the record to get the full text.

# Electronic journals

Many of the journals are available in electronic format, either in addition to, or in place of the print versions. E-journals can be accessed via the **E-Journals A-Z** link in **QCat** (below the search box)

**NB** The A-Z list will only contain details of *journals* held by the library, not individual journal *articles*. To find relevant journal articles, you will need to use a **bibliographic database** (see over).

# Finding journal articles - Bibliographic databases

Bibliographic databases contain the references and usually the abstracts (summaries) of articles in journals and conference proceedings.

Where QUB has a subscription to the electronic journal, you can usually link directly from the database to the full text via the **QConnect** button. **NB** Full text will *not* be available for all the references retrieved in a database search.

To access a database, click on the **QSearch** link in **QCat** (below the search screen). Select **Find Database** and log in with your student/staff number and your Queen's Online password. You can then search for the required database. There are many bibliographic databases available but the main ones relevant to Biological Sciences are:

# • Web of Science 1970-

A large multidisciplinary database, providing references and abstracts for major journals in a wide range of subjects.

#### Scifinder Scholar

Online version of Chemical Abstracts; a comprehensive source of chemical and biochemical information.

• Medline 1948-

The main database for biomedical information

GreenFile 1947-

Provides information on environmental issues

## Other electronic resources

To see the full range of electronic resources relevant to Biological Sciences, click on **QSearch** and then **CrossSearch**. Enter your login details, select **Physical and Life Sciences** from the drop-down menu under **Subjects** and then select **Biological Sciences**.

**NB** this facility will allow you to CrossSearch a number of resources together, but this is *not* recommended as the most effective way to search databases. You will get more accurate and relevant results by going direct to an individual database eg *Web of Science*.

All electronic resources are available both on and **off-campus** to Queen's staff and students.

#### **Theses**

- For information on QUB Theses:
   Select the Advanced Keyword search from the drop-down Advanced Search
   menu on the right of the QCat screen. You can then limit your search to Queen's
   Thesis under Material Type. Click on the Request button if you wish to consult a
   thesis.
- For information on British and Irish Doctoral Theses:
  Use Index to Theses. This is available online via QSearch/Find Database.